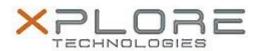

# Xplore Technologies Software Release Note

| Name                             | RFID Reader HID Driver        |
|----------------------------------|-------------------------------|
| File Name                        | HID_RFID_Win10_1.2.26.140.zip |
| Release Date                     | December 30, 2016             |
| This Version                     | 1.2.26.140                    |
| Replaces<br>Version              | All previous versions         |
| Intended Users                   | XSLATE R12 users              |
| Intended<br>Product              |                               |
| File Size                        | 576 KB                        |
| Supported<br>Operating<br>System | Windows 10 (64-bit)           |

### **Fixes in this Release**

N/A

### What's New in this Release

Initital release

## **Installation and Configuration Instructions**

To install the RFID HID Driver 1.2.26.140 update (if you have the SlateMate option), perform the following steps:

- 1. Download the update and save to the directory location of your choice.
- 2. Unzip the file to a location on your local drive.
- 3. Double-click the installer (.exe) and follow the prompts.

### Licensing

Refer to your applicable end-user licensing agreement for usage terms.